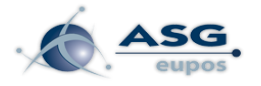

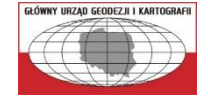

## **Rejestracja w systemie ASG-EUPOS**

**oraz**

## **konfiguracja odbiornika do połączenia z usługami czasu rzeczywistego**

## **I. Rejestracja w systemie ASG-EUPOS**

- 1. Do korzystania z usług systemu ASG-EUPOS konieczne jest posiadanie konta dostępowego do systemu ASG-EUPOS. Konto służy do logowania przez stronę internetową serwisów oraz za pomocą odbiornika do serwisów czasu rzeczywistego.
- 2. Na stronie serwisów ASG-EUPOS dostępnej pod adresem [http://system.asgeupos.pl](http://system.asgeupos.pl/) dostępne są informacje dotyczące konta oraz aktualnego stanu działania systemu i usług.
- 3. Konto dostępowe do systemu ASG-EUPOS składa się z dwóch części: Nazwa firmy i Nazwa użytkownika, które na stronie www są wpisywane w osobne pola natomiast do odbiornika należy wpisywać je w pole użytkownik NTRIP łącznie z ukośnikiem pomiędzy: Nazwa firmy/Nazwa użytkownika np.: GUGiK/jkowalski.
- 4. W celu rejestracji na stronie [http://system.asgeupos.pl](http://system.asgeupos.pl/) należy wybrać z listy po lewej stronie pole "Rejestracja".

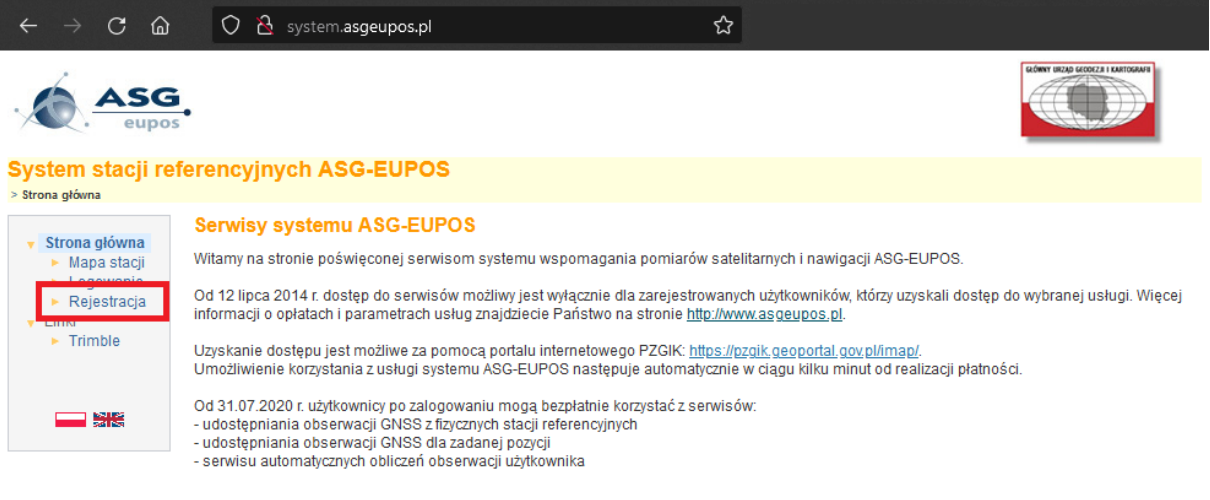

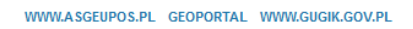

- 5. Podczas rejestracji należy zwrócić uwagę, aby nazwa firmy i nazwa użytkownika były możliwe do wprowadzenia w odbiorniku GNSS, a więc żeby nie zawierały polskich znaków diakrytycznych: ą, ć, ę, ś, ż, ź oraz znaków szczególnych: np. \*, !, @, #, \$, %, ^, &, \*, (, ) i spacji, a także żeby nie były zbyt długie (niektóre odbiorniki mają możliwość wprowadzenia maksymalnie 8 znaków jako login NTRIP). Nazwa firmy powinna być jak najbardziej zwięzła i w przypadku dłuższych nazw powinna być skrócona (nie jest wymagana pełna, urzędowa nazwa firmy),
- 6. W formularzu należy podać co najmniej:
- a) skróconą nazwę firmy/organizacji/podmiotu,
- b) nazwę użytkownika,
- c) adres e-mail, który nie został wcześniej przypisany do konta dostępowego systemu ASG-EUPOS,
- d) hasło.

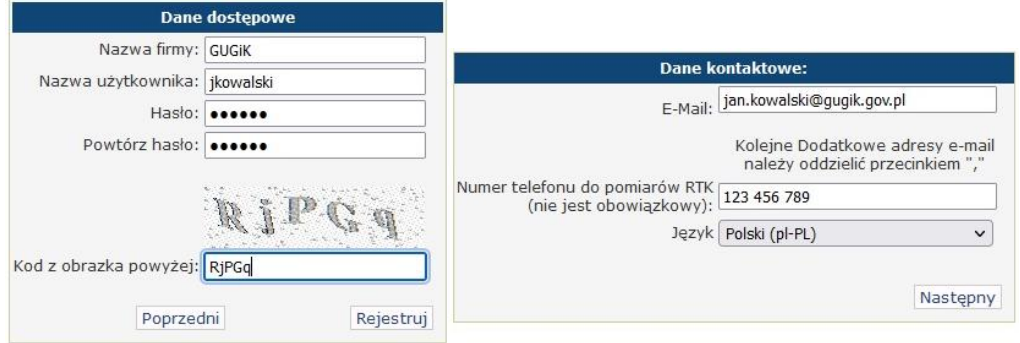

- 7. Wskazane jest wypełnienie także pola "Numer telefonu kontaktowego", który pozwoli na kontakt administratorów systemu z użytkownikiem w sytuacjach awaryjnych,
- 8. Po wypełnieniu i zatwierdzeniu wszystkich pól do użytkownika zostanie automatycznie przesłane powiadomienie o zarejestrowaniu na przypisany do konta adres e-mail,
- 9. Po weryfikacji kompletności danych użytkownika konto jest aktywowane przez administratorów systemu ASG-EUPOS, a informacja o aktywacji konta jest wysyłana do użytkownika na podany adres e-mail. Z momentem aktywacji konta możliwe jest zalogowanie się na stronie serwisów systemu ASG-EUPO[S http://system.asgeupos.pl/Login.aspx](http://system.asgeupos.pl/Login.aspx) i możliwe jest korzystanie ze wszystkich usług systemu.

## **II. Konfiguracja odbiornika do połączenia z usługami czasu rzeczywistego**

- 1. Wszystkie usługi czasu rzeczywistego dostępne są pod adresem IP: **91.198.76.2** lub nazwą domenową: **system.asgeupos.pl**
- 2. Konfiguracja jest różna dla rodzajów usług:
	- a) Sieciowe dane korekcyjne RTN port: 2101 lub 8080 Nazwy strumieni danych korekcyjnych NTRIP:

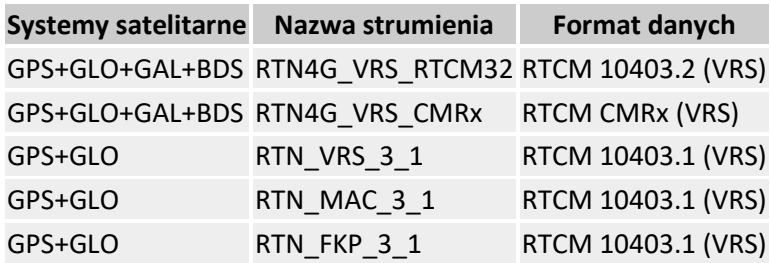

b) Dane korekcyjne z pojedynczych stacji RTK:

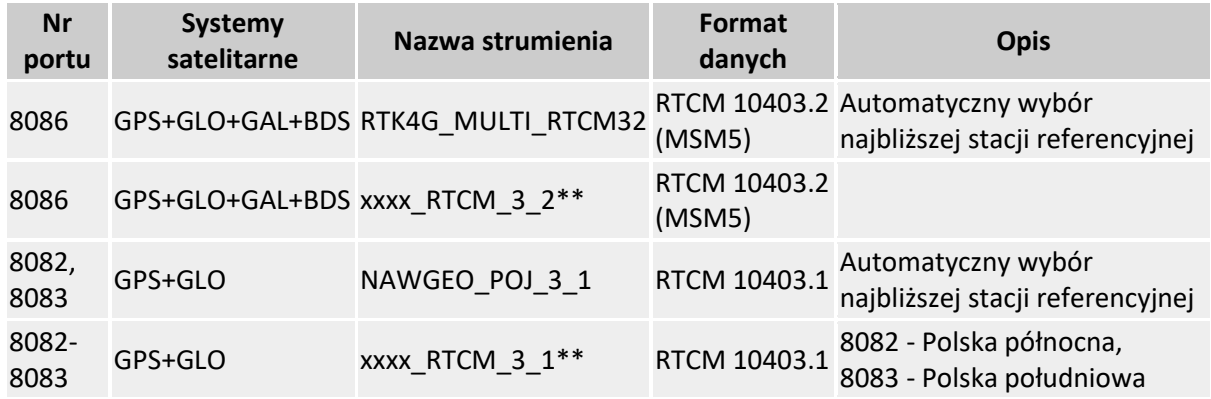

*\*\* xxxx – identyfikator stacji referencyjnej*

**Szczegółowe informacje dotyczące serwisów i konfiguracji znajdują się na stronie: [http://www.asgeupos.pl/index.php?wpg\\_type=serv&sub=gen](http://www.asgeupos.pl/index.php?wpg_type=serv&sub=gen)**